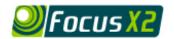

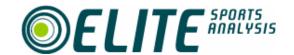

# Connecting Focus X2 to external components

To use Focus X2 you will need to capture and store video files. We call each separate video file a 'clip' and a Focus project contains a play list with a number of clips. How you capture video will depend on the hardware you have available. The following table discusses the various options and in the next section, we cover how to put them together.

# **Choice of Components**

## Computer hardware...

PC

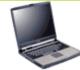

Desktop or laptop, a minimum specification is a Pentium II, 400MHz or higher with at lease 128Mbytes of RAM. We recommend a system running Windows XP and 256Mbytes of RAM for efficient operation. The display needs to be able to show video effectively so you might want to go for the largest screen size you can afford.

Internal Hard disk

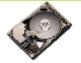

You will need about 10Mbytes of free disk space to install Focus X2. You could also use this disk to store video but it will take up a large amount of space - 1Gbyte of disk space is required per 5 minutes of video. A PC with a 40 Gbyte internal disk will give you enough space to store approximately one soccer match. Allow about 20 Gbytes of space for each extra match you wan to store. Typically, Focus users only store the last 1 or 2 matches in this way. Older games are compressed (this is built into Focus) or moved onto external disks.

External hard disk

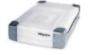

We recommend using an external Firewire or USB2 hard disk to store video. These interfaces are fast enough to run the video from the external disk and Firewire also allows you to chain disks and cameras on the same PC port. The disks come in a range of sizes and typical manufactures are Maxtor, LaCie and Western Digital.

#### Connectors and adaptors...

Firewire port on PC (built in)

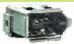

Most new PCs now come with Firewire built in, it is also known as IEEE-1394 and iLink. There are different styles of connector so it is worth checking you have a cable that will link your disk/camera to your PC.

Add on firewire card

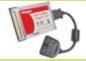

If you do not have a built in Firewire, you can add a card. These are available in PCI format for desktop machines and CardBus for laptops. Example manufactures are Ratoc, Belkin and OrangeMicro.

DV bridge

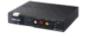

A standalone box that converts analogue (composite) video to/from Digital Video. They come from companies such as Canopus (e.g. ADVC-100). Many cameras can also act as a DV bridge – check that your camera can take analogue video in and send DV out at the same time.

## Video sources..

DV Camera

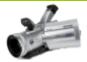

Digital Video camera that has a Firewire connector. Depending on manufacturer the Firewire may be called "i.Link Digital Input/Output" or IEEE 1394. The camera may come with a special cable, as the Firewire at the camera end is often a small connector. Some DV cameras allow you to convert from an analogue video source (thereby acting like a DV bridge). Cameras that store video directly onto DVD or a disk/memory stick can also be used but you will need to convert the video files before they can be used with Focus.

Non-DV camera

Could be one of many formats (e.g. Hi8). Because these cameras output analog video, you need to convert this to DV before it can be captured on the PC. Typically, this is done using a DV bridge.

VCR

If you have existing tapes, the video can be captured by playing from a VCR through a DV bridge and then into the Firewire port of your PC. You can also play video back out from Focus, through a DV bridge and record back onto VCR (using Focus's "Print To Tape" feature).

# Capturing Video

## DV Camera and PC with Firewire port ...

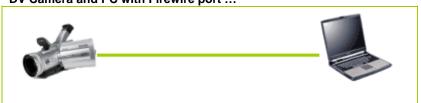

**Direct connection** 

## DV Camera and PC without built in Firewire port ...

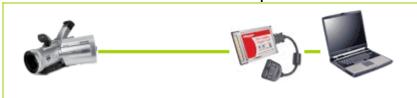

Firewire card needed

#### Non-DV source and PC with Firewire port ...

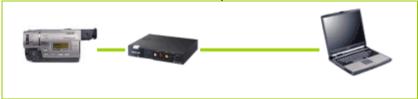

**DV Bridge needed** 

### Non-DV source and PC without built in Firewire port ...

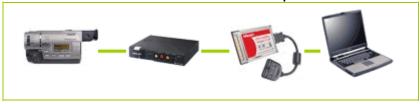

DV Bridge and Firewire card needed

# Playing video out

Playing live video out from Focus X2 is achieved using the Print To Tape feature. You can also mirror the PC display to an external computer monitor (VGA). For example, most laptops have a VGA connector, to which a standard PC monitor can be connected. This will show the complete Focus interface on the external monitor and allow presentations to be made using the Focus data and video.

The video clips captured by Focus are stored in standard AVI format (or MPEG if you have compressed them). You can therefore play them with Windows Media Player or any third party video player/editor.

# For More Information, please contact:

Elite Sports Analysis, Email support@elitesportsanalysis.com or browse to www.elitesportsanalysis.com